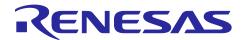

# R-IN32M3-CL

R18AN0040EJ0200 Rev.2.00 Dec 12, 2017

CC-Link IE Driver/Middleware Set for R-IN32M3-CL Release Note

# **Summary**

This document describes the package contents and operating environment of this product.

Please be sure to read before use.

For details on how to use each sample software, middleware etc, please refer to the related documents below.

## **Related documents**

| R18UZ0003EJ**** | R-IN32M3-EC User's Manual                                               |
|-----------------|-------------------------------------------------------------------------|
| R18UZ0005EJ**** | R-IN32M3-CL User's Manual                                               |
| R18UZ0024EJ**** | R-IN32M3-CL Development Tools Startup Manual                            |
| R18UZ0011EJ**** | R-IN32M3 Series Programming Manual (OS edition)                         |
| R18UZ0021EJ**** | R-IN32M3 Series User's Manual (Board design edition)                    |
| R18UZ0009EJ**** | R-IN32M3 Series Programming Manual (Driver edition)                     |
| R18UZ0007EJ**** | R-IN32M3 Series User's Manual Periphral Functions                       |
| R18UZ0015EJ**** | R-IN32 Series User's Manual CC-Link IE Field Intelligent Device station |

Last four digits of document number(described as \*\*\*\*) indicate version information of each document.

Please download the latest document from our web site and refer to it.

## **Contents**

| 1. | Introduction          | 2 |
|----|-----------------------|---|
| 2. | Package Contents      | 2 |
| 3. | Folder structure      | 3 |
| 4. | Operating environment | 4 |
| 5. | Website and Support   | 5 |

## 1. Introduction

CC-Link IE Feild for R-IN32M3-CL The intelligent device station package is a software package that summarizes the sample applications of CC-Link IE Feild Intelligent Device Station using R-IN32M3-CL.

This package is used in combination with driver and middleware package. please move CCLinkIE of this package to the \ Project of middleware / driver and use it.

# 2. Package Contents

The sample applications, libraries, middleware, and peripheral function drivers included in this package are shown below.

Sample application

| No. | Sample application name           |
|-----|-----------------------------------|
| 1   | CC-Link IE for sample application |

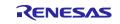

## 3. Folder structure

Folder structure of this package is shown below.

```
TOP
-readme. txt
+-- CCLinkIE
      +-- ARM
     +-- GCC
     +-- GX_works2 [Sample Project File for GX Works2]
     +-- IAR
     +-- root
           +-- Japanese
                  +-- driver
                        +-- include
                        +-- obj
                        +-- src
                    - sample
                        +-- include
                        +-- obj
                        +-- src
                  +-- readme
+-- CCLinkIE_KIT
      +-- CCLinkIE_sample
          +-- CCLinkIE_sample
```

# 4. Operating environment

The operating environment of this package is shown below.

Target device

R-IN32M3-CL

Target board

R-IN32M3-CL TESSERA Board (TS-R-IN32M3-CL)

- Development environment
  - ➤ Compiler

IAR Embedded Workbench for ARM 7.80

Debugger

IAR Embedded Workbench for ARM 7.80

**≻** ICE

I-jet/JTAGjet-Trace/J-Link/J-Trace (IAR)

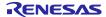

# 5. Website and Support

Renesas Electronics Website <a href="http://www.renesas.com/">http://www.renesas.com/</a>

Inquiries

http://www.renesas.com/contact/

All trademarks and registered trademarks are the property of their respective owners.

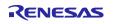

# **Change history**

| Version      | Changes                               |
|--------------|---------------------------------------|
| V2.0.0       | [Changed]                             |
| (2017/12/12) | CCLinkIE/root/Japanese/driver/include |
| (=0.1/12/12) | R_IN32M3Driver.h                      |
|              | R_IN32M3Function.h                    |
|              | R_IN32M3Types.h                       |
|              |                                       |
|              | CCLinkIE/root/Japanese/driver/src     |
|              | R_IN32.h                              |
|              | R_IN32_Frame.h                        |
|              | R_IN32_Interface.                     |
|              | R_IN32C.h                             |
|              | R_IN32C_Cyclic.c                      |
|              | R_IN32C_Init.c                        |
|              | R_IN32C_I.h                           |
|              | R_IN32C_Library.c                     |
|              | R_IN32C_MainState.c                   |
|              | R_IN32C_PortState.c                   |
|              | R_IN32C_R_IN32DInterface.c            |
|              | R_IN32C_Time.c                        |
|              | R_IN32D.h                             |
|              | R_IN32D_cyc.c                         |
|              |                                       |
|              | R_IN32D_cyc_l.h                       |
|              | R_IN32D_ihnd.c                        |
|              | R_IN32D_ini.c                         |
|              | R_IN32D_intr.c                        |
|              | R_IN32D_intr_I.h                      |
|              | R_IN32D_led.c                         |
|              | R_IN32D_phy.c                         |
|              | R_IN32D_phy_I.h                       |
|              | R_IN32D_RcvCnt.c                      |
|              | R_IN32D_RcvCnt_l.h                    |
|              | R_IN32D_RcvPrm.c                      |
|              | R_IN32D_RcvPrm_I.h                    |
|              | R_IN32D_reg.c                         |
|              |                                       |
|              | R_IN32D_reg_l.h                       |
|              | R_IN32D_sub.c                         |
|              | R_IN32D_sub_l.h                       |
|              | R_IN32D_tran.c                        |
|              | R_IN32D_tran_I.h                      |
|              | R_IN32M3.h                            |
|              | R_IN32M3_0.h                          |
|              | R_IN32M3_1.h                          |
|              | R_IN32M3_2.h                          |
|              | R IN32M3 3.h                          |
|              | R_IN32R.c                             |
|              | R IN32R.h                             |
|              | R_IN32S.c                             |
|              |                                       |
|              | R_IN32S.h                             |
|              | R_IN32T.h                             |
|              | R_IN32T_ASIC.c                        |
|              | R_IN32T_ASIC.h                        |
|              | R_IN32T_Cmu.h                         |
|              | R_IN32T_CmuNCycRcv.c                  |
|              | R_IN32T_CmuOutLpBak.c                 |
|              | R_IN32T_CmuSub.h                      |
|              | R_IN32T_CmuSub3.c                     |
|              | R_IN32T_Com.c                         |
|              | R_IN32T_Com.h                         |
|              | R_IN32T_Data.c                        |
|              |                                       |
|              | R_IN32T_Data.h                        |
|              | R_IN32T_FrmForm.h                     |
|              | R_IN32T_MACIP.c                       |

R IN32T MACIP.h R\_IN32T\_RegChk.c R\_IN32T\_RegChk.h R\_IN32T\_RING.c R\_IN32T\_RING.h  $R\_IN32T\_TxFrame.c$ R\_IN32T\_TxFrame.h R\_IN32U.h R\_IN32U\_Init.c CCLinkIE/root/Japanese/sample/include R IN32M3Callback.h CCLinkIE/root/Japanese/sample/src R IN32M3 Callback.c R IN32M3 HWTest.c R IN32M3 sample.c R IN32M3 sample.h R IN32M3 Transient.c R IN32M3 Transient.h Improve the whole code. The changes in function are as follows. - Added server function (response) of the following transient transmission command. CC-Link IE Field specific transient transmission Option information acquisition **SLMP** Selected station information acquisition Communication test Cable test Memory read Memory write - Added client function (request) of the following transient transmission command. **SLMP** - Disabled node number and network number setting from master station. V1.2.5 The following type name of products correspond with "Revision 2" and the other (2015/11/30)type name of products with "Revision 1" - Revision 2 R-IN32M3-EC: MC-10287BF1-HN4-M1-A/MC-10287BF1-HN4-A R-IN32M3-CL: UPD60510BF1-HN4-A / UPD60510BF1-HN4-M1-A [Changed] /CCLinkIE/IAR/boot norflash.icf /CCLinkIE/IAR/boot serialflash.icf /CCLinkIE/IAR/iram.icf /CCLinkIE/ARM/Makefile /CCLinkIE/ARM/scat\_boot\_extrom.ld /CCLinkIE/ARM/scat\_boot\_iram.ld /CCLinkIE/ARM/scat boot sflash.ld /CCLinkIE/GCC/scat\_boot\_extrom.ld /CCLinkIE/GCC/scat\_boot\_iram.ld /CCLinkIE/GCC/scat boot sflash.ld There are two types of mapping files and startup routine in this sample software. One is for "Revision 1" (CPU access area limitation \*notice) The other is for "Revision 1" (no limitation) Mapping file(\*.ld) and startup routine (startup RIN32M3.c) for ARM are updated. Before: The common area is assigned for stack and Heap. After: Dedicated area is assigned for Heap. Especially GCC, pleae use mapping file and startup toutine for same Revision. Mapping file for Revision 1

|                        | r-in32m3_samplesoft/Device/Renesas/RIN32M3/Source/Templates/IAR/rev1<br>r-in32m3_samplesoft/Device/Renesas/RIN32M3/Source/Templates/GCC/rev1<br>r-in32m3_samplesoft/Device/Renesas/RIN32M3/Source/Templates/ARM/rev1                       |
|------------------------|----------------------------------------------------------------------------------------------------|
|                        | Mapping file for Revision 2 r-in32m3_samplesoft/Device/Renesas/RIN32M3/Source/Templates/IAR/rev2 r-in32m3_samplesoft/Device/Renesas/RIN32M3/Source/Templates/GCC/rev2 r-in32m3_samplesoft/Device/Renesas/RIN32M3/Source/Templates/ARM/rev2 |
|                        | *notice Please refer below documentation http://documentation.renesas.com/doc/products/mpumcu/tu/tnrina001be.pdf                                                                                                    |
| V1.2.4<br>(2015/8/31)  | [Changed] /CCLinkIE/GX_Works2/BIDIR_LED.gxw - Change Node number(17->1)                                                                                                    |
|                        | /CCLinkIE/root/Japanese/sample/src/R_IN32M3_sample.c - MAC address is set the fix value defined in Software. MAC address "0xF0, 0x2E, 0x15, 0x6C, 0x77, 0x9B"                                                                              |
|                        | /CCLinkIE/GCC/scat_boot_iram.ld - Remove unnecessary definition of linker file.                                                                                                    |
| V1.2.3<br>(2015/5/19)  | [Changed] /CCLinkIE/ARM/ /CCLinkIE/GCC/ /CCLinkIE/IAR/                                                                                                    |
|                        | - Update EWARM project file and makefiles.                                                                                                    |
| V1.2.2<br>(2015/2/4)   | [Changed] /CCLinkIE/main.c - Add port setting for rotary switches(SW18, SW19).                                                                                                    |
|                        | /CCLinkIE/root/Japanese/sample/src/R_IN32M3_sample.c - MAC address is set the value of S-Flash(Address 0x007FF000) In case of 0x007FF000 : 0x00,0x00,0x00,0x00,0x00,0x00, MAC address is set the fix value defined in Software             |
|                        | - Network Number/Node Number is set by the state of the rotary switch(SW18,19)  Network Number = rotary switch(SW18)  Node Number = rotary switch(SW19)                                                                                    |
| V1.2.1<br>(2014/3/7)   | [New] /CCLinkIE/GX_Works2/BIDIR_LED.gxw - Add "BIDIR_LED" for PLC.                                                                                                    |
|                        | [Delete] /CCLinkIE/GX_Works2/20131220_BIDIR_LED.gxw - Delete "20131220_BIDIR_LED" for PLC.                                                                                                    |
| V1.2.0<br>(2014/1/29)  | [New] /CCLinkIE/GX_Works2/20131220_BIDIR_LED.gxw - Add "20131220_BIDIR_LED" for PLC.                                                                                                    |
|                        | [Changed] /CCLinkIE/main.c - Add port setting for rotary switches(SW17, SW20) and LED(D48-D55).                                                                                                    |
|                        | /CCLinkIE/root/Japanese/sample/src/R_IN32M3_sample.c - Add bi-direction transmission processing for mitsubishi PLC.                                                                                                    |
| V1.1.0<br>(2013/12/26) | [Changed] - Update EWARM project file and makefiles.                                                                                                    |
| V1.0.0<br>(2013/7/26)  | First release                                                                                                    |

#### General Precautions in the Handling of Microprocessing Unit and Microcontroller Unit Products

The following usage notes are applicable to all Microprocessing unit and Microcontroller unit products from Renesas. For detailed usage notes on the products covered by this document, refer to the relevant sections of the document as well as any technical updates that have been issued for the products.

#### 1. Handling of Unused Pins

Handle unused pins in accordance with the directions given under Handling of Unused Pins in the manual.

The input pins of CMOS products are generally in the high-impedance state. In operation with an unused pin in the open-circuit state, extra electromagnetic noise is induced in the vicinity of LSI, an associated shoot-through current flows internally, and malfunctions occur due to the false recognition of the pin state as an input signal become possible. Unused pins should be handled as described under Handling of Unused Pins in the manual.

#### 2. Processing at Power-on

The state of the product is undefined at the moment when power is supplied.

- The states of internal circuits in the LSI are indeterminate and the states of register settings and pins are undefined at the moment when power is supplied.
  - In a finished product where the reset signal is applied to the external reset pin, the states of pins are not guaranteed from the moment when power is supplied until the reset process is completed.

In a similar way, the states of pins in a product that is reset by an on-chip power-on reset function are not guaranteed from the moment when power is supplied until the power reaches the level at which resetting has been specified.

#### 3. Prohibition of Access to Reserved Addresses

Access to reserved addresses is prohibited.

 The reserved addresses are provided for the possible future expansion of functions. Do not access these addresses; the correct operation of LSI is not guaranteed if they are accessed.

#### 4. Clock Signals

After applying a reset, only release the reset line after the operating clock signal has become stable. When switching the clock signal during program execution, wait until the target clock signal has stabilized.

When the clock signal is generated with an external resonator (or from an external oscillator) during a reset, ensure that the reset line is only released after full stabilization of the clock signal. Moreover, when switching to a clock signal produced with an external resonator (or by an external oscillator) while program execution is in progress, wait until the target clock signal is stable.

#### 5. Differences between Products

Before changing from one product to another, i.e. to a product with a different part number, confirm that the change will not lead to problems.

The characteristics of Microprocessing unit or Microcontroller unit products in the same group but having a different part number may differ in terms of the internal memory capacity, layout pattern, and other factors, which can affect the ranges of electrical characteristics, such as characteristic values, operating margins, immunity to noise, and amount of radiated noise. When changing to a product with a different part number, implement a system-evaluation test for the given product.

- ARM and Cortex are registered trademarks of ARM Limited (or its subsidiaries) in the EU and/or elsewhere. All rights reserved.
- Ethernet is a registered trademark of Fuji Xerox Co., Ltd.
- IEEE is a registered trademark of the Institute of Electrical and Electronics Engineers Inc
- TRON is an acronym for "The Real-time Operation system Nucleus.
- ITRON is an acronym for "Industrial TRON.
- μITRON is an acronym for "Micro Industrial TRON.
- TRON, ITRON, and µITRON do not refer to any specific product or products.
- CC-Link and CC-Link IE Field are registered trademarks of the CC-Link Partner Association (CLPA).
- Additionally all product names and service names in this document are a trademark or a registered trademark which belongs to the respective owners.

#### Notice

- 1. Descriptions of circuits, software and other related information in this document are provided only to illustrate the operation of semiconductor products and application examples. You are fully responsible for the incorporation or any other use of the circuits, software, and information in the design of your product or system. Renesas Electronics disclaims any and all liability for any losses and damages incurred by you or third parties arising from the use of these circuits, software, or information.
- 2. Renesas Electronics hereby expressly disclaims any warranties against and liability for infringement or any other disputes involving patents, copyrights, or other intellectual property rights of third parties, by or arising from the use of Renesas Electronics products or technical information described in this document, including but not limited to, the product data, drawing, chart, program, algorithm, application
- 3. No license, express, implied or otherwise, is granted hereby under any patents, copyrights or other intellectual property rights of Renesas Electronics or others.
- 4. You shall not alter, modify, copy, or otherwise misappropriate any Renesas Electronics product, whether in whole or in part. Renesas Electronics disclaims any and all liability for any losses or damages incurred by you or third parties arising from such alteration, modification, copy or otherwise misappropriation of Renesas Electronics products.
- 5. Renesas Electronics products are classified according to the following two quality grades: "Standard" and "High Quality". The intended applications for each Renesas Electronics product depends on the product's quality grade, as indicated below
  - "Standard": Computers; office equipment; communications equipment; test and measurement equipment; audio and visual equipment; home electronic appliances; machine tools; personal electronic equipment; and industrial robots etc.

"High Quality": Transportation equipment (automobiles, trains, ships, etc.); traffic control (traffic lights); large-scale communication equipment; key financial terminal systems; safety control equipment; etc

Renesas Electronics products are neither intended nor authorized for use in products or systems that may pose a direct threat to human life or bodily injury (artificial life support devices or systems, surgical implantations etc.), or may cause serious property damages (space and undersea repeaters; nuclear power control systems; aircraft control systems; key plant systems; military equipment; etc.). Renesas Electronics disclaims any and all liability for any damages or losses incurred by you or third parties arising from the use of any Renesas Electronics product for which the product is not intended by Renesas

- 6. When using the Renesas Electronics products, refer to the latest product information (data sheets, user's manuals, application notes, "General Notes for Handling and Using Semiconductor Devices" in the reliability handbook, etc.), and ensure that usage conditions are within the ranges specified by Renesas Electronics with respect to maximum ratings, operating power supply voltage range, heat radiation characteristics, installation, etc. Renesas Electronics disclaims any and all liability for any malfunctions or failure or accident arising out of the use of Renesas Electronics products beyond such specified
- 7. Although Renesas Electronics endeavors to improve the quality and reliability of Renesas Electronics products, semiconductor products have specific characteristics such as the occurrence of failure at a certain rate and malfunctions under certain use conditions. Further, Renesas Electronics products are not subject to radiation resistance design. Please ensure to implement safety measures to guard them against the possibility of bodily injury, injury or damage caused by fire, and social damage in the event of failure or malfunction of Renesas Electronics products, such as safety design for hardware and software including but not limited to redundancy, fire control and malfunction prevention, appropriate treatment for aging degradation or any other appropriate measures by your own responsibility as warranty for your products/system. Because the evaluation of microcomputer software alone is very difficult and not practical, please evaluate the safety of the final products or systems manufactured by you.
- 8. Please contact a Renesas Electronics sales office for details as to environmental matters such as the environmental compatibility of each Renesas Electronics product. Please investigate applicable laws and regulations that regulate the inclusion or use of controlled substances, including without limitation, the EU ROHS Directive carefully and sufficiently and use Renesas Electronics products in compliance with all these applicable laws and regulations. Renesas Electronics disclaims any and all liability for damages or losses occurring as a result of your noncompliance with applicable laws and regulations
- 9. Renesas Electronics products and technologies shall not be used for or incorporated into any products or systems whose manufacture, use, or sale is prohibited under any applicable domestic or foreign laws or regulations. You shall not use Renesas Electronics products or technologies for (1) any purpose relating to the development, design, manufacture, use, stockpiling, etc., of weapons of mass destruction, such as nuclear weapons, chemical weapons, or biological weapons, or missiles (including unmanned aerial vehicles (UAVs)) for delivering such weapons, (2) any purpose relating to the development, design, manufacture, or use of conventional weapons, or (3) any other purpose of disturbing international peace and security, and you shall not sell, export, lease, transfer, or release Renesas Electronics products or technologies to any third party whether directly or indirectly with knowledge or reason to know that the third party or any other party will engage in the activities described above. When exporting, selling, transferring, etc., Renesas Electronics products or technologies, you shall comply with any applicable export control laws and regulations promulgated and administered by the governments of the countries asserting jurisdiction over the parties or transactions.
- 10. Please acknowledge and agree that you shall bear all the losses and damages which are incurred from the misuse or violation of the terms and conditions described in this document, including this notice, and hold Renesas Electronics harmless, if such misuse or violation results from your resale or making Renesas Electronics products available any third party.
- 11. This document shall not be reprinted, reproduced or duplicated in any form, in whole or in part, without prior written consent of Renesas Electronics.
- 12. Please contact a Renesas Electronics sales office if you have any questions regarding the information contained in this document or Renesas Electronics products.

(Note 1) "Renesas Electronics" as used in this document means Renesas Electronics Corporation and also includes its majority-owned subsidiaries

(Note 2) "Renesas Electronics product(s)" means any product developed or manufactured by or for Renesas Electronics.

(Rev.3.0-1 November 2016)

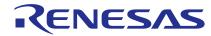

#### SALES OFFICES

# Renesas Electronics Corporation

http://www.renesas.com

Refer to "http://www.renesas.com/" for the latest and detailed information

Renesas Electronics America Inc. 2801 Scott Boulevard Santa Clara, CA 95050-2549, U.S.A. Tel: +1-408-588-6000, Fax: +1-408-588-6130

Renesas Electronics Canada Limited 9251 Yonge Street, Suite 8309 Richmond Hill, Ontario Canada L4C 9T3 Tel: +1-905-237-2004

Renesas Electronics Europe Limited Dukes Meadow, Milliboard Road, Bourne End, Buckinghamshire, SL8 5FH, U.K Tel: +44-1628-585-100, Fax: +44-1628-585-900

Renesas Electronics Europe GmbH

Arcadiastrasse 10, 40472 Düsseldorf, Germany Tel: +49-211-6503-0, Fax: +49-211-6503-1327

Renesas Electronics (China) Co., Ltd.
Room 1709, Quantum Plaza, No.27 ZhiChunLu Haidian District, Beijing 100191, P.R.China Tel: +86-10-8235-1155, Fax: +86-10-8235-7679

Renesas Electronics (Shanghai) Co., Ltd.

Unit 301, Tower A, Central Towers, 555 Langao Road, Putuo District, Shanghai, P. R. China 200333 Tel: +86-21-2226-0888, Fax: +86-21-2226-0999

Renesas Electronics Hong Kong Limited

and Century Place, 193 Prince Edward Road West, Mongkok, Kowloon, Hong Kong Unit 1601-1611, 16/F., Tower 2, Grand Cent Tel: +852-2265-6688, Fax: +852 2886-9022

Renesas Electronics Taiwan Co., Ltd.

13F, No. 363, Fu Shing North Road, Taipei 10543, Taiwan Tel: +886-2-8175-9600, Fax: +886 2-8175-9670

Renesas Electronics Singapore Pte. Ltd.
80 Bendemeer Road, Unit #06-02 Hyflux Innovation Centre, Singapore 339949 Tel: +65-6213-0200, Fax: +65-6213-0300

Renesas Electronics Malaysia Sdn.Bhd.
Unit 1207, Block B, Menara Amcorp, Amcorp Trade Centre, No. 18, Jln Persiaran Barat, 46050 Petaling Jaya, Selangor Darul Ehsan, Malaysia Tel: +60-3-7955-9390, Fax: +60-3-7955-9510

Renesas Electronics India Pvt. Ltd. No.777C, 100 Feet Road, HAL II Stage, Indiranagar, Bangalore, India Tel: +91-80-67208700, Fax: +91-80-67208777

Renesas Electronics Korea Co., Ltd. 12F., 234 Teheran-ro, Gangnam-Gu, Seoul, 135-080, Korea Tel: +82-2-558-3737, Fax: +82-2-558-5141